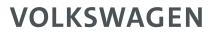

AKTIENGESELLSCHAFT

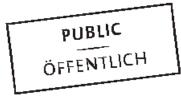

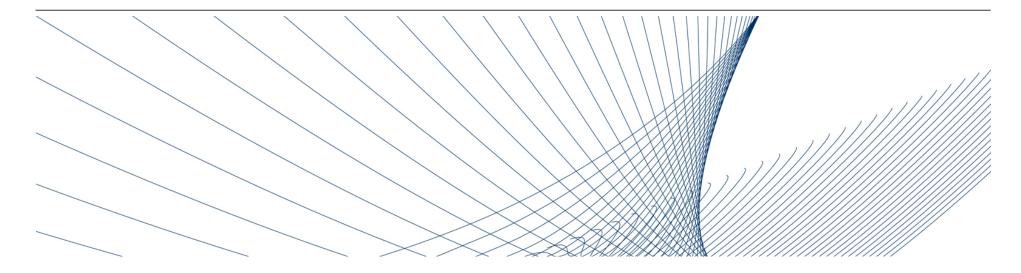

## **The Registration Process**

## Supplier Integration Team (SIT)

14.09.2022

#### **Function of the platform**

The Volkswagen Group has established the ONE.Konzern Business Plattform (abbreviation: ONE.KBP) for their worldwide purchasing process and for the enhancement of supplier process.

Since the introduction of the Konzern Business Plattform in 2003, all parties involved could improve their highly efficient communication and interaction competence, their transparency and optimized processes, and their competitiveness.

The ONE.Konzern Business Plattform is a dynamic platform that is constantly being modified for an optimal cooperation between the Volkswagen Group and its suppliers. The ONE.Konzern Business Plattform has brought the already excellent supplier relationship to a new quality level.

In short: The ONE.Konzern Business Plattform enhances the competitiveness.

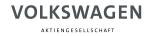

#### **Partner Registration**

#### Becoming partner on ONE.Konzern Business Plattform: What does that mean?

You become an authorized user of our ONE.Konzern Business Plattform by a multi-stage registration process.

Thus you can further have a single account for all your activated applications and information services.

ONE.Konzern Business Plattform can be accessed through www.vwgroupsupply.com.

#### **Registration overview**

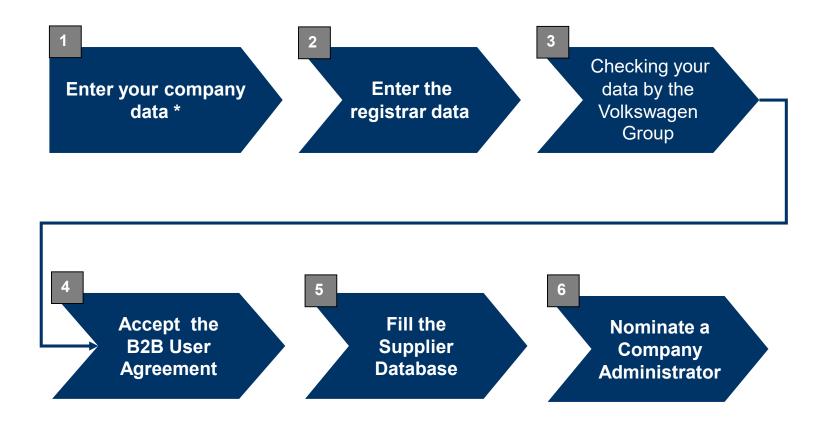

\* Text with bold formating:

These steps are carried out by suppliers.

A K T I E N G E S E L L S C H A F T

#### **Partner Registration**

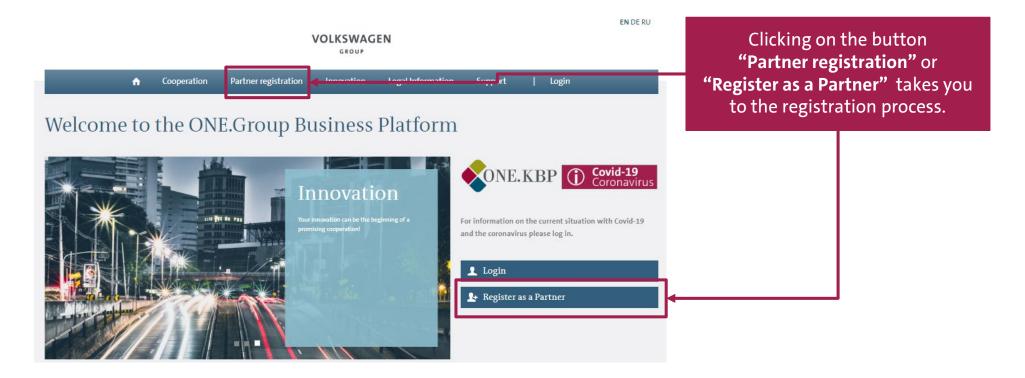

A K T I E N G E S E L L S C H A F T

#### **Partner Registration**

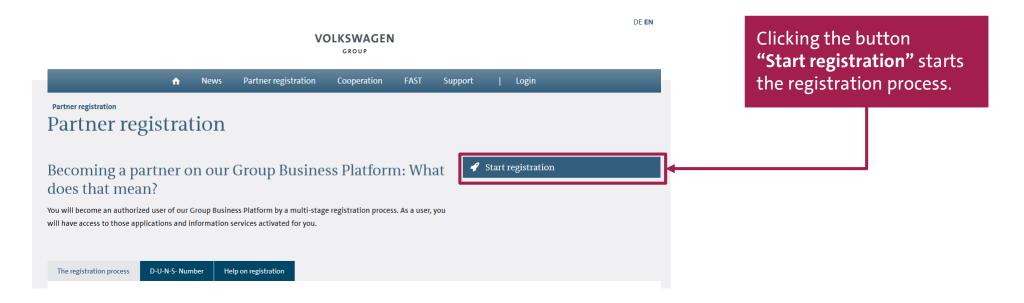

AKTIENGESELLSCHAFT

### **Supplier Self-Registration**

| VOLKSWAGEN                                                                                                    |
|----------------------------------------------------------------------------------------------------|
| GROUP                                                                                                    |
| Supplier Self-Registration                                                                                                    |
| At the following pages, you will register your company at the B2B Supplier Platform of the Volkswagen Group.                                                                                                    |
| The registration comprises collectively 6 steps. Please fill in the online form at the following pages and send it to the Volkswagen Group.                                                                                                    |
| After we have received your data, they will be checked by the Supplier Integration Team and matched against international sanction lists. If the data is correct you will receive your User ID and your password in two separate emails.           |
| At the first sign in at the B2B Supplier Platform, the next steps of the registration will follow. Here, you have to give us further information about your company, nominate the Company Administrator, and accept the B2B User Agreement online. |
| The VW Group is looking forward to a good collaboration!                                                                                                    |
| Should you have any questions, please contact the Supplier Integration Team (SIT) either by phone or email. You can find our contait information under <u>B2B Support</u> .                                                                        |

On this page general information regarding each step of the registration is available.

The button **"next"** takes you to step 1 of the registration.

😹 English

Registration information Step 1 | Company Data Step 2 | Registrar Data Step 3 | Data Validation Step 4 | User Agreement Step 5 | Supplier DB Step 6 | Company Admin

Process description

What is a DUNS ?

PUBLIC I ÖFFENTLICH

A K T I E N G E S E L L S C H A F T

#### **Step 1: Company Information**

| English Registration information Step 1   Company Data Step 2   Registrar Data Step 2   Registrar Data Step 3   Data Validation | Company Data         | 2<br>Registrar Data        | 3<br>Data Validation | 4                        | 5                | 6                                                    |
|----------------------------------------------------------------------------------------------------|----------------------|----------------------------|----------------------|--------------------------|------------------|------------------------------------------------------|
| Step 1   Company Data<br>Step 2   Registrar Data                                                                                |                      | Registrar Data             | Data Validation      | the second second second |                  |                                                      |
| Step 1   Company Data<br>Step 2   Registrar Data                                                                                | Company Inf          |                            |                      | User Agreement           | Supplier DB      | Company Admin                                        |
| Step 2   Registrar Data                                                                                                    | Company Inf          |                            |                      |                          |                  |                                                      |
| Step 3   Data Validation                                                                                                    |                      | ormation                   |                      |                          |                  |                                                      |
|                                                                                                    | company mi           | ormation                   |                      |                          |                  |                                                      |
| Step 4   User Agreement                                                                                                    | DUNS Number*         |                            |                      | Company Name*            |                  |                                                      |
| Step 5   Supplier DB                                                                                                    |                      |                            |                      |                          |                  |                                                      |
| Step 6   Company Admin                                                                                                    | Address*             |                            |                      | ZIP/Postal Code*         |                  |                                                      |
| _                                                                                                    |                      |                            |                      |                          |                  |                                                      |
| Process description What is a DUNS ?                                                                                            | Provide a post box   |                            |                      | Country*                 | Please Select    |                                                      |
| What is a DUNS?                                                                                                    |                      |                            |                      | ,                        | Thus sect        |                                                      |
|                                                                                                    | State/district       |                            |                      | City*                    |                  |                                                      |
|                                                                                                    | Company telephone* + |                            | -                    | Company fax              | +                | -                                                    |
|                                                                                                    |                      |                            |                      |                          |                  |                                                      |
|                                                                                                    | Company E-Mail       |                            |                      | Do you supply*           |                  | production procurement<br>non-production procurement |
|                                                                                                    |                      |                            |                      |                          | Products for the | non-production procurement                           |
|                                                                                                    |                      | Access to internal Volkswa | gen IT systems       |                          |                  |                                                      |
|                                                                                                    | access               |                            |                      |                          |                  |                                                      |
|                                                                                                    |                      |                            |                      |                          |                  |                                                      |
|                                                                                                    | next                 |                            |                      |                          |                  |                                                      |
|                                                                                                    |                      |                            |                      |                          |                  |                                                      |

Please enter here your company data.

The fields of either (A) or (B) group should be filled.

Cursor on the symbol takes you to the further notes with respect to that active entry.

Please note that companies with multiple locations may also have multiple DUNS numbers. Please clarify in advance which DUNS number you would like to register.

After entering the data click on **"next"** to go to step 2 of the registration.

#### **Step 2: Registrar Information**

|                                                                                                    |                                                                                          |                     |                      | VOLKSWA             | GEN         |                          |                   |          |  |
|----------------------------------------------------------------------------------------------------|------------------------------------------------------------------------------------------|---------------------|----------------------|---------------------|-------------|--------------------------|-------------------|----------|--|
| <ul> <li>English</li> <li>Registration information</li> </ul>                                           | 1<br>Company Data                                                                        | 2<br>Registrar Data | 3<br>Data Validation | 4<br>User Agreement | Supplier DB | 6<br>Company Admin       |                   |          |  |
| Step 1   Company Data<br>Step 2   Registrar Data<br>Step 3   Data Validation<br>Step 4   User Agreement | Last name: Value is required<br>First name: Value is required<br>Please choose a gender. |                     |                      |                     |             |                          |                   |          |  |
| Step 5   Supplier D8<br>Step 6   Company Admin                                                          | Registrar Inform                                                                         | ation               |                      |                     |             |                          |                   |          |  |
| Process description If What is a DUNS ?                                                                 | Salutation                                                                               |                     |                      |                     |             | Last name*               |                   |          |  |
|                                                                                                    | Last name prefix                                                                         |                     |                      |                     |             | Last name appendix       |                   |          |  |
|                                                                                                    | First name*                                                                              |                     |                      |                     |             | Gender*                  | Please Select     |          |  |
|                                                                                                    | Nationality                                                                              | Please Select       |                      |                     |             | Your preferred language* | English           |          |  |
|                                                                                                    | Address*                                                                                 |                     |                      |                     |             | ZIP/Postal Code*         | I                 |          |  |
|                                                                                                    |                                                                                          |                     |                      |                     |             |                          |                   |          |  |
|                                                                                                    | Provide a post box                                                                       |                     |                      |                     |             | Company country*         | Afghanistan       |          |  |
|                                                                                                    | Company state/district                                                                   |                     |                      |                     |             | Company city*            |                   |          |  |
|                                                                                                    | Company telephone*                                                                       | +                   |                      |                     |             | Company fax              | *                 |          |  |
|                                                                                                    | Company E-Mail*                                                                          |                     | Submit               |                     |             |                          |                   |          |  |
|                                                                                                    |                                                                                          |                     | 4                    |                     |             |                          |                   |          |  |
|                                                                                                    |                                                                                          |                     |                      |                     |             |                          |                   |          |  |
|                                                                                                    |                                                                                          |                     |                      |                     |             |                          |                   |          |  |
|                                                                                                    |                                                                                          |                     |                      | الملاحلة            | <b></b>     | l:                       | للاردية واللاردية | <b>L</b> |  |
|                                                                                                    |                                                                                          |                     |                      |                     |             |                          | on the but        |          |  |
|                                                                                                    | 6                                                                                        | ʻSubn               | nit". /              | Any su              | ıbse        | quent                    | change is n       | o longer |  |
|                                                                                                    |                                                                                          | possib              | ole.                 |                     |             |                          |                   |          |  |
|                                                                                                    |                                                                                          |                     |                      |                     |             |                          |                   |          |  |

Enter the registrar data here. Please note the following during entry:

- The registrar should be an individual (terms like e.g. "IT-Support" are not acceptable).
- The registrar is the one who carries out the registration process (not necessarily the general manager).
- Only international alphabet entry is permissible here (no "ß", "ä", "ü" etc.)
- The email-ID must be a personalized one (general email-IDs are not acceptable; e.g. info@...).
- The email domain should match with the company name (no free email addresses like for e.g. @yahoo.de; @web.de etc.).

A K T I E N G E S E L L S C H A F 1

### **End of supplier self-registration**

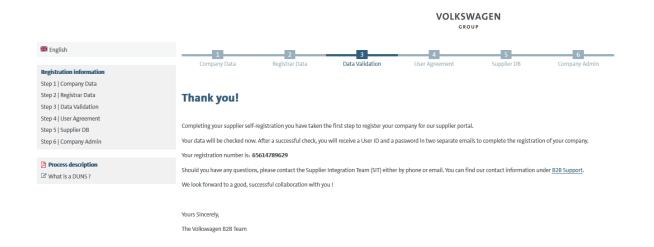

With 'Submit' the data is automatically submitted to Volkswagen. Now the data is validated and compared with the data at Dun & Bradstreet/Upik.

After a successful validation the registrar automatically receives a user ID and a link for setting your own password for the ONE.Konzern Business Plattform via two separate emails.

AKTIENGESELLSCHAFT

## End of the first part of the Supplier-Self-Registration

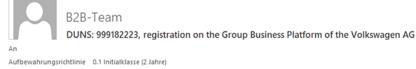

1 Diese Nachricht hat unnötige Zeilenumbrüche.

#### Dear registrar,

Thank you for your registration on the Group Business Platform of the Volkswagen AG (www.vwgroupsupply.com).

With the successful filling in of the Supplier-Self-Registration you have passed the first and the second step.

Your registration number is: 65950915178

You data will be verified.

After a successful verification you will receive a profile ID and a password in two separate E-Mails in order to fulfill the three following steps 4, 5 and 6.

The 6 steps to a complete registration: 1. Enter your company data 2. Enter the registrar data 3. Check of your data by the Volkswagen Group 4. Accept the B2B User Agreement 5. Fill the Supplier Database 6. Nominate a Company Administrator

This is an email generated automatically by the system.

Should you have any questions or need immediate support regarding the Group Business Platform, please contact us either by phone or email. You can find our contact information under B2B Support (http://www.vwgroupsupply.com/one-kbp-pub/en/kbp\_public/support/support.html).

Best regards

Your Team of the Group Business Platform

The registrar is informed about the first part of the supplier self-registration via a system generated email . In this email the registration number is shared again.

A K T I E N G E S E L L S C H A F T

#### Login details

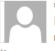

Mi 31.08.2022 12:00

DUNS: 010101011, profile ID for the ONE.Group Business Platform of the Volkswagen AG

Dear everyone,

Thank you for the registration of your company on the ONE. Group Business Platform of the Volkswagen AG (VW Group Supply).

The registration was verified.

This E-Mail contains your user name (profile ID) for the password-protected area.

Your profile ID is:

To set your password, please click on the link below or copy the URL into your web browser.

Please handle your personal access data confidentially.

IMPORTANT: With the reception of this E-Mail you have passed the first three steps in order to fulfill the registration.

Please use your login credentials to enter www.vwgroupsupply.com in order to fulfill the three following steps 4, 5 and 6.

The 6 steps to a complete registration: 1. Enter your company data 2. Enter the registrar data 3. Check of your data by the Volkswagen Group 4. Accept the B2B User Agreement 5. Fill the Supplier Database 6. Nominate a Company Administrator

This is an email generated automatically by the system.

Should you have any questions or need immediate support regarding the Group Business Platform, please contact us either by phone or email. You can find our contact information under B2B Support (<u>http://www.vwgroupsupply.com/one-kbp-</u> pub/en/kbp\_public/support/support.html).

Best regards

Your Team of the Group Business Platform

After a successful validation of the data the registrar receives an e-mail with the profile ID and a link to create the password for the ONE.Group Business Platform.

PUBLIC I ÖFFENTLICH

AKTIENGESELLSCHAFT

## Login

| User Management (UMS)   Datenklassifikation: Vertraulich<br>Passwort neu setzen | Lour   Nachrighend können Sie ihr neues Passwort definieren:   Neues Passwort:   Passwort wiederholen:   K   Abbrechen      | After clicking on the e-mail link, you will be<br>prompted to create a password.<br>Click "Ok" to complete the process.                                  |
|---------------------------------------------------------------------------------|----------------------------------------------------------------------------------------------------|----------------------------------------------------------------------------------------------------|
| User Management (UMS)   Datenklassifikation: Vertraulich<br>Passwort neu setzen | UDLKSWAGEN<br>GROUP<br>Ihr Passwort wurde erfolgreich geändert.<br>Hier gelangen Sie zurück zur Konzern Business Plattform. | After creating the password, you will<br>receive a confirmation.<br>By clicking on "Here" you get to the portal<br>and can log in with your access data. |

AKTIENGESELLSCHAFT

#### Login

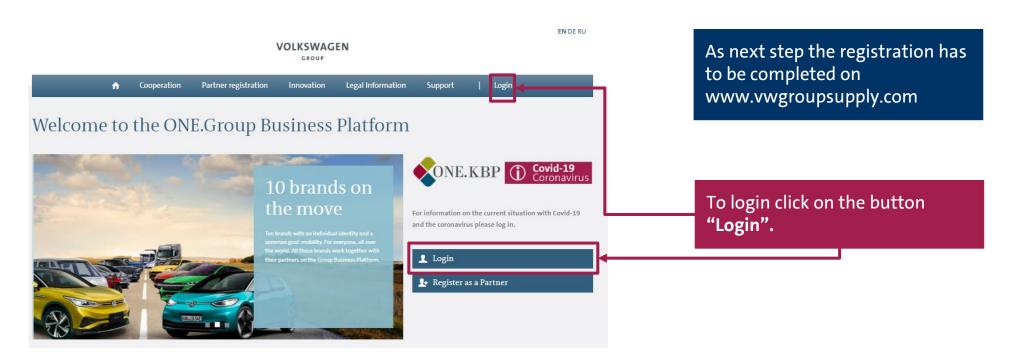

#### Login

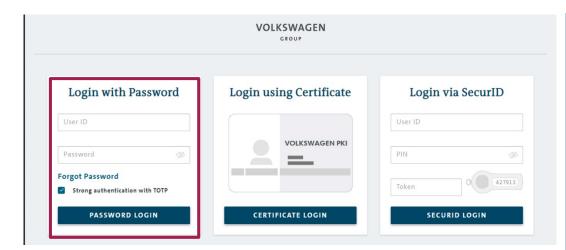

#### Login with Password User ID Password &Forgot Password Strong authentication with TOTP PASSWORD LOGIN

# The login window on the left side is applicable for logging into the platform.

The user ID received by the email should be entered here (beginning with D...).

In the second row you enter your own password. The correct way of writing should be taken into account. The password should be exactly matching (upper and lowercase is to be noted).

By clicking **"PASSWORD LOGIN"** you will get to the following steps.

AKTIENGESELLSCHAFT

### **Stage Two of Your Registration**

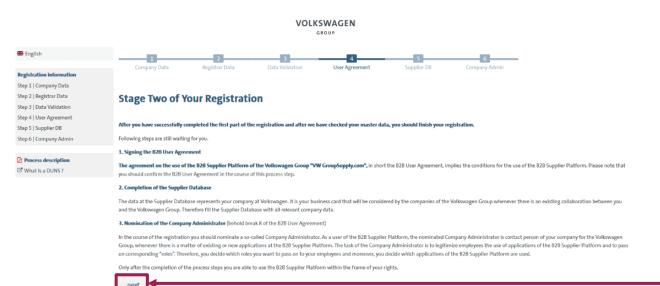

A click on **"next"** takes you to the next step.

Here the remaining 3 steps of

the registration are listed and

explained.

AKTIENGESELLSCHAFT

#### Step 4: B2B User Agreement

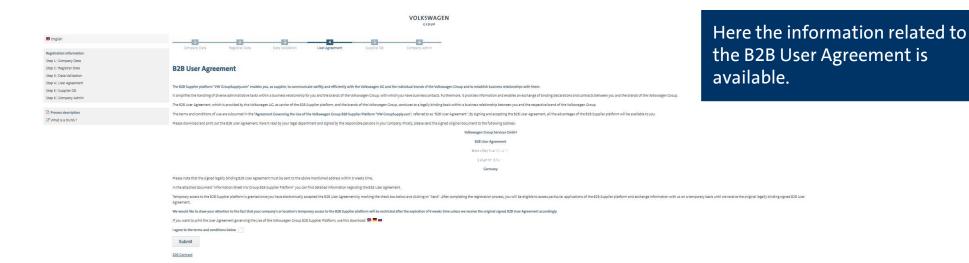

A K T I E N G E S E L L S C H A F T

#### Step 4: B2B User Agreement

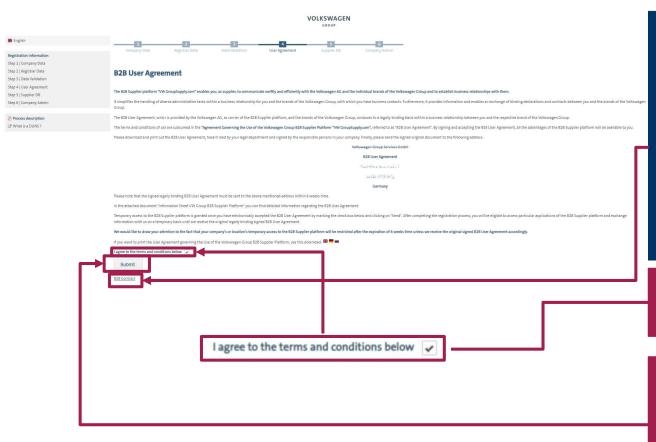

The B2B User Agreement should be printed out, signed and couriered to the given address. Only the original copy is considered for the approval. Before taking the print, the B2B User Agreement has to be accepted electronically. Only after the electronic acceptance further steps of the registration can be carried out.

Please check the blank box and click on **"Submit"**.

After clicking on the button **"Submit"** the option **"Next"** is activated. A click on the button **"Next"** takes you to the next steps of the registration.

#### **Step 5: Supplier Database – Welcome**

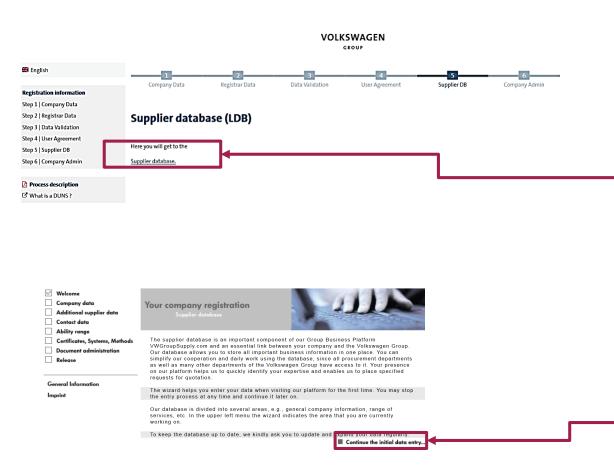

## Afterwards the Supplier database should be filled.

By clicking on the button **"Supplier database"** you enter the Supplier database

Here you find the general information regarding the Supplier database.

By clicking on the button **"Continue the initial data entry..."** the next page of Supplier database opens.

PUBLIC I ÖFFENTLICH

#### Step 5: Supplier Database – Company data

| Welcome     Company data     Additional supplier data     Contact data | Your company da<br>Supplier datab                                        |                                                            | Most of the fie<br>information fr |   |                   |  |  |  |  |
|------------------------------------------------------------------------|--------------------------------------------------------------------------|------------------------------------------------------------|-----------------------------------|---|-------------------|--|--|--|--|
| Ability range<br>Certificates, Systems, Methods                        | Please maintain here the master data of your company (1) mandatory field |                                                            |                                   |   |                   |  |  |  |  |
| Document administration                                                | Address information                                                      |                                                            | Last Modification: 14.07.2017     |   | /                 |  |  |  |  |
| Release                                                                | D&BD-U-N-S®No.:<br>Company Name:*<br>Trade Name:                         | 11-512-1326<br>RV PVT LTD                                  |                                   |   | marked with *.    |  |  |  |  |
| General Information                                                    | Short name:*                                                             |                                                            |                                   |   |                   |  |  |  |  |
| mprint                                                                 | Short name.                                                              | NOAD J. FUNE                                               |                                   |   |                   |  |  |  |  |
|                                                                        | Street 2 :                                                               | KOAD 3, POINE                                              | i                                 |   |                   |  |  |  |  |
|                                                                        |                                                                          | 410506 /                                                   |                                   |   | The short name    |  |  |  |  |
|                                                                        | Post Code** / City* :                                                    | PUNE                                                       |                                   |   |                   |  |  |  |  |
|                                                                        | Additional postal address:                                               | -no selection- 👻                                           |                                   |   | here for VW-int   |  |  |  |  |
|                                                                        | P.O. Box:                                                                |                                                            | <u>i</u>                          |   |                   |  |  |  |  |
|                                                                        | P.O. Box Post Code/City:                                                 | 1                                                          |                                   |   | should be as re   |  |  |  |  |
|                                                                        | P.O. Box Post Code/City.                                                 |                                                            |                                   |   |                   |  |  |  |  |
|                                                                        | State:                                                                   |                                                            |                                   |   | letters or symbol |  |  |  |  |
|                                                                        | Country:*                                                                | India                                                      | •                                 |   | /                 |  |  |  |  |
|                                                                        | Phone Switchboard:*                                                      | +00 - 564 - 4678-3356                                      | +49 5361 9123-45                  |   |                   |  |  |  |  |
|                                                                        | Fax Central:                                                             |                                                            | +49 5361 9123-99                  |   |                   |  |  |  |  |
|                                                                        | Homepage:<br>E-Mail:*                                                    |                                                            |                                   |   |                   |  |  |  |  |
|                                                                        | E-Mail:*                                                                 |                                                            |                                   |   |                   |  |  |  |  |
|                                                                        | (*) Fields with asterisks<br>(**) Mandatory fields de                    | s must be filled!<br>pending on the chosen site functions. |                                   |   |                   |  |  |  |  |
|                                                                        | Company Name / addres                                                    | ss written using country's local sp                        | pelling                           |   | The general em    |  |  |  |  |
|                                                                        | Company Name:<br>Full address:                                           |                                                            |                                   |   | be entered here   |  |  |  |  |
|                                                                        | Site functions*                                                          |                                                            | a                                 | 1 |                   |  |  |  |  |
|                                                                        |                                                                          |                                                            |                                   |   |                   |  |  |  |  |
|                                                                        | Headquarters                                                             | Accounting                                                 | Sales / Marketing                 | L | The site functic  |  |  |  |  |
|                                                                        | General Administrati                                                     |                                                            |                                   |   |                   |  |  |  |  |
|                                                                        | Production / Assemb                                                      |                                                            | Warehouse / Storage               |   | function of the   |  |  |  |  |
|                                                                        | Development                                                              | Transportation                                             | Other                             |   |                   |  |  |  |  |
|                                                                        | Back                                                                     |                                                            | Continue the initial data entry   | Ļ | company. At lea   |  |  |  |  |

Most of the fields are already filled with the information from the registration. All additional mandatory fields on the following pages are marked with \*.

The short name of the company should be entered here for VW-internal identification purposes. It should be as representative as possible. At least 3 letters or symbols should be entered.

The general email address of the company should be entered here.

The site functions specify the business fields/ function of the respective registered location of the company. At least one function should be selected.

#### Step 5: Supplier database – Additional supplier data

| <ul> <li>✓ Welcome</li> <li>✓ Company data</li> <li>✓ Additional supplier data</li> <li>Contact data</li> <li>Ability range</li> <li>Gerificates, Systems, Methods</li> </ul> | Additional supp<br>Supplier datab<br>Please include any addit                                   |          |                                 |
|----------------------------------------------------------------------------------------------------|-------------------------------------------------------------------------------------------------|----------|---------------------------------|
| Document administration                                                                                                    | Additional information                                                                          |          |                                 |
| Release                                                                                                    | Train Station:                                                                                  |          | i                               |
|                                                                                                    | Legal Form:                                                                                     |          | i                               |
| General Information                                                                                                    | Established:                                                                                    |          |                                 |
| Imprint                                                                                                    | Companies' Register:                                                                            |          |                                 |
|                                                                                                    | Capital:                                                                                        | Euro     | <b>▼</b>                        |
|                                                                                                    | Venue:                                                                                          |          |                                 |
|                                                                                                    | VAT ID:                                                                                         | <u>i</u> |                                 |
|                                                                                                    | Tax Number:                                                                                     |          |                                 |
|                                                                                                    | Customer Numbers,<br>which have been<br>assigned to the VW<br>Group members by the<br>supplier: |          | I                               |
|                                                                                                    | Back                                                                                            |          | Continue the initial data entry |

Here the additional data can be entered.

It is however optional.

The year of establishment and the company's register number get transmitted directly from Dun & Bradstreet and can be modified only by making a change directly in the D&B records.

#### Step 5: Supplier database – Contact data

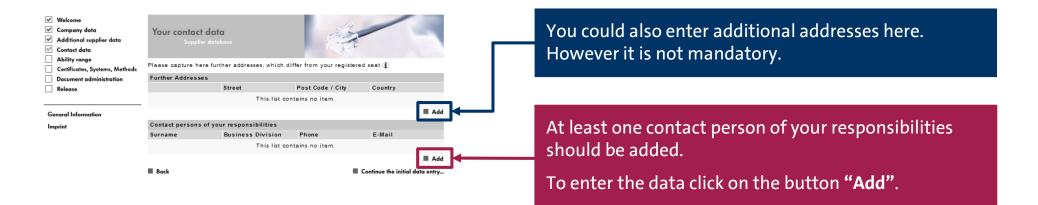

#### **Step 5: Supplier database – Contact data**

| <ul><li>✓ Welcome</li><li>✓ Company data</li></ul>                                             |                                                                                                    |                  |                          |                    |                                                                                                    |    |
|------------------------------------------------------------------------------------------------|----------------------------------------------------------------------------------------------------|------------------|--------------------------|--------------------|----------------------------------------------------------------------------------------------------|----|
| Additional supplier data     Contact data     Ability range     Certificates, Systems, Methods | Your contact dat<br>Supplier date                                                                                 |                  |                          |                    |                                                                                                    |    |
| Document administration Release                                                                | Please capture here info<br>responsibility. (j)                                                                   | rmation about t  | ousinesswide contact p   | partners. Please   | name one contact partner per                                                                             |    |
|                                                                                                | Contact partner                                                                                                   |                  |                          |                    |                                                                                                    |    |
| General Information                                                                            | Salutation:*                                                                                                    | Mr               | i.                       |                    |                                                                                                    |    |
| Imprint                                                                                        | Title:                                                                                                    |                  |                          | i                  | Languages                                                                                                |    |
| Logout                                                                                         | Name:*                                                                                                    | Max              |                          |                    |                                                                                                    |    |
|                                                                                                | Surname:*                                                                                                    | Musterman        |                          |                    | German:                                                                                                  |    |
|                                                                                                | Business Division:*                                                                                               | Procurement      |                          | ~                  | English:                                                                                                 |    |
|                                                                                                | Department:                                                                                                    |                  |                          | i                  | Spanish:                                                                                                 |    |
|                                                                                                | Function:                                                                                                    |                  |                          |                    |                                                                                                    | 1  |
|                                                                                                | Function:                                                                                                    | i                |                          |                    |                                                                                                    |    |
|                                                                                                | Remark:                                                                                                    |                  |                          |                    |                                                                                                    | 1  |
|                                                                                                |                                                                                                    |                  |                          |                    |                                                                                                    |    |
|                                                                                                | Contact Information                                                                                               |                  |                          |                    |                                                                                                    |    |
|                                                                                                | Phone:*                                                                                                    | +49 - 536        | 1 - 123456               | +49 5361           | 9123-45                                                                                                  |    |
|                                                                                                | Mobile Phone:                                                                                                    |                  |                          | +49 170 1          |                                                                                                    |    |
|                                                                                                | Fax:*                                                                                                    | +49 - 536        | 1 - 123456               | +49 5361           |                                                                                                    |    |
|                                                                                                | E-Mail:*                                                                                                    |                  |                          |                    |                                                                                                    |    |
|                                                                                                | -                                                                                                    |                  |                          |                    |                                                                                                    |    |
|                                                                                                | Contact Address                                                                                                   |                  |                          |                    |                                                                                                    |    |
|                                                                                                | Company:                                                                                                    | Muster AG        |                          |                    |                                                                                                    |    |
|                                                                                                | Department P.O. Box:                                                                                              |                  | ż.                       |                    |                                                                                                    |    |
|                                                                                                | Street 1:*                                                                                                    | Musterstr. 1     |                          |                    |                                                                                                    |    |
|                                                                                                | Street 2:                                                                                                    |                  |                          |                    | 1                                                                                                    |    |
|                                                                                                | Post Code* / City*:                                                                                               | 12345            | / Musters                | tadt               |                                                                                                    |    |
|                                                                                                | State:                                                                                                    |                  |                          |                    |                                                                                                    |    |
|                                                                                                | Country:*                                                                                                    | Germany          |                          | ~                  |                                                                                                    |    |
|                                                                                                | (*) Fields with asterisks                                                                                         |                  |                          |                    |                                                                                                    |    |
|                                                                                                | Responsability Brands                                                                                             |                  |                          |                    |                                                                                                    |    |
|                                                                                                |                                                                                                    | Regions          | Decellen                 |                    | Ducati                                                                                                   |    |
|                                                                                                | Volkswagen                                                                                                    |                  | Bentley Bugatti          |                    | Volkswagen Light Commercial                                                                              |    |
|                                                                                                |                                                                                                    |                  | -                        |                    | Vehicles                                                                                                 |    |
|                                                                                                | Seat                                                                                                    |                  | Lamborghini              |                    | Scania                                                                                                   |    |
|                                                                                                | Skoda                                                                                                    |                  | Porsche                  |                    | MAN                                                                                                    |    |
|                                                                                                | Africa                                                                                                    |                  | Asia/Pacific             |                    | Europe                                                                                                   |    |
|                                                                                                | Middle- and South A                                                                                               | merica           | North America            |                    | -                                                                                                    |    |
|                                                                                                | <ul> <li>As the responsible<br/>transparently about the p<br/>advance of the survey, w</li> <li>Cancel</li> </ul> | processing of th | eir personal data by the | e participating co | ected persons have been informed<br>mpanies of the Volkswagen Group in<br>swagen Group.<br>• Save change | 25 |

The contact data should be added here.

The fields with the \* mark are mandatory.

In case you do not have different departments in your company, please enter the general manager/owner in the field Business Divisions "General Management".

At the end please click on the button **"Save changes"**.

AKTIENGESELLSCHAFT

### Step 5: Supplier database – Contact data

|                                | Nease capture here fu | atabase<br>urther addresses, whic | ch differ from vour re | pistered se | at (1)                         |  |  |
|--------------------------------|-----------------------|-----------------------------------|------------------------|-------------|--------------------------------|--|--|
| Certificates, Systems, Methods | Further Addresses     |                                   |                        |             |                                |  |  |
| Release                        |                       | Street                            | Post Code /            | City        | Country                        |  |  |
|                                |                       | This li                           | ist contains no item.  |             |                                |  |  |
| General Information            |                       |                                   |                        |             | Add 📕                          |  |  |
| Imprint                        | Contact persons of    | your responsibilitie              | s                      |             |                                |  |  |
|                                | Surname               | <b>Business Division</b>          | Phone                  | E-Mail      |                                |  |  |
| 1                              | Ruchita vanarase      | General management                | +00-564-4678-3356      | ruchita.va  | inarase@volkswaqen.co.in       |  |  |
|                                |                       |                                   |                        |             | Add                            |  |  |
|                                | Back                  |                                   |                        | ■ c         | ontinue the initial data entry |  |  |

After clicking on **"Save changes"** the start page of the Contact data appears.

You may add additional contacts as well.

Otherwise by clicking on **"Continue the initial data entry ..."** you enter the next section of the Supplier database.

### Step 5: Supplier Database – Ability range

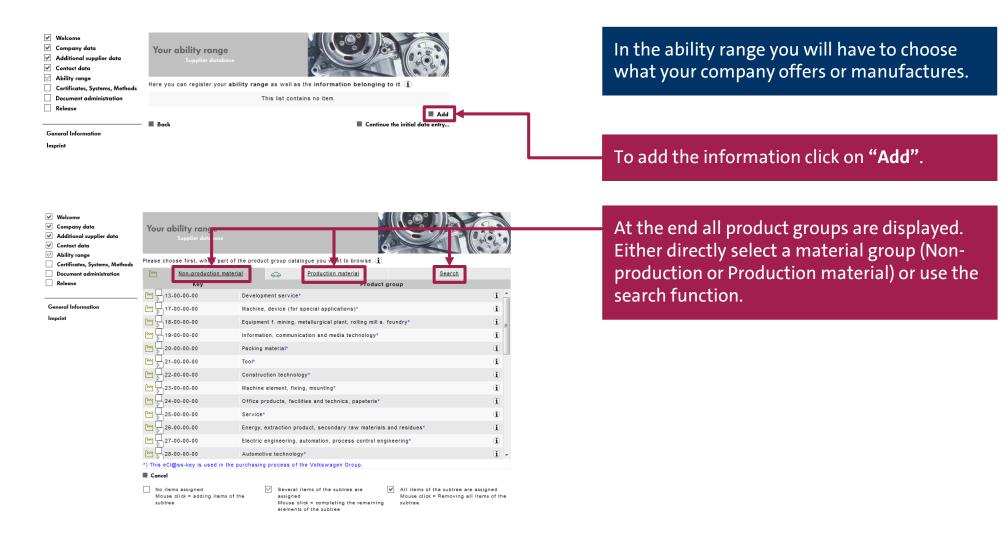

#### Step 5: Supplier database – Ability range

| ſΨ             | Non-production mater                      | ial 🏳                | Production material               | <u>Search</u> |     |
|----------------|-------------------------------------------|----------------------|-----------------------------------|---------------|-----|
|                | Key                                       |                      | Product g                         | Iroup         |     |
| <u>۳</u>       | 20-04-00-00                               | Can (packing materi  | al)*                              |               | • D |
| 111            | 20-04-01-00                               | Can (plastic, packin | g material)*                      |               | Œ   |
| 11             | 20-04-02-00                               | Can (metal, packing  | material)*                        |               | ) E |
| **             | 20.04.03.00                               | Can (paper, packing  | motorial)*                        |               | ۲   |
| huy            | -04-04-00                                 | Can (cardboard / p   | aperboard, packing material)*     |               | (i) |
| ш              | 20-04-04-01                               | Can (cardboard)      |                                   |               | Œ   |
| ш              | 20-04-04-90                               | Can (cardboard / pa  | perboard, packing material, uncla | ssified)      | (i) |
| ш              | 20-04-90-00                               | Can (packing materi  | al, other)                        |               | (I) |
| m [            | 20-05-00-00                               | Bucket (packing mat  | erial)*                           |               | (i) |
| <u>m</u>       | 20-06-00-00                               | Drum (packing mate   | rial)*                            |               | (I) |
| m [            | 20-07-00-00                               | Bottle (packing mate | rial)*                            |               | (i) |
| <u>m</u>       | 20-08-00-00                               | Hobbock (packing m   | aterial)*                         |               | (I) |
| <u>m</u>       | 20-09-00-00                               | Canister (packing m  | aterial)*                         |               | ÷.  |
| لس<br>) This e | 20-09-00-00<br>Cl@ss-key is used in the j |                      |                                   |               |     |

Cancel

No items assigned Mouse click = adding items of the subtree ✓ Several items of the subtree are assigned Mouse click = completing the remaining elements of the subtree

All items of the subtree are assigned Mouse click = Removing all items of the subtree A click on the check box with an arrow inside opens the tree structure. At the end of the tree structure a box with a gearwheel inside is displayed.

To add a material group in the list please click on the blank check box next to the respective product key.

Only one material group can be added at a time.

PUBLIC I ÖFFENTLICH

### Step 5: Supplier database – Ability range

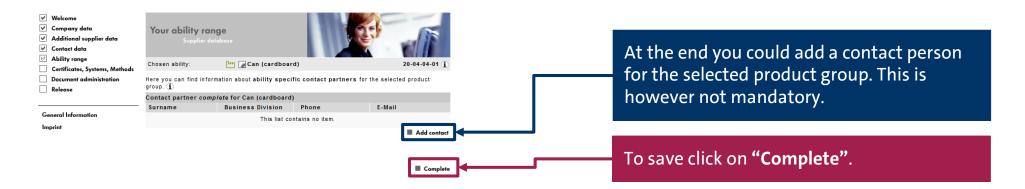

| <ul> <li>Welcome</li> <li>Company data</li> <li>Additional supplier data</li> <li>Contact data</li> <li>Ability range</li> </ul> | Your ability range<br>Supplier detabase                                                                                                    |                 |
|----------------------------------------------------------------------------------------------------|----------------------------------------------------------------------------------------------------|-----------------|
| <ul> <li>Ability range</li> <li>Certificates, Systems, Methods</li> </ul>                                                        | Here you can register your ability range as well as the information belonging to it. (1)                                                                                                    |                 |
| Document administration                                                                                                    | General Abilities                                                                                                    |                 |
| Release                                                                                                    | 20-00-00 Packing material*                                                                                                    | œ.              |
|                                                                                                    | [14] 20-04-00-00 Can (packing material)*                                                                                                    | Ð               |
| General Information                                                                                                    | 20-04-04-00 Can (cardboard / paperboard, packing material)*                                                                                                    | Ð               |
| Imprint                                                                                                    | Colored Can (cardboard)     Colored Can (cardboard)     This eCl@ss-key is used in the purchasing process of the Volkswagen Group.                                                                                       | ۵               |
|                                                                                                    | Several items of the subtree are assigned         All items of the subtree are assigned           Mouse click = Removing all assigned items of<br>the subtree         Mouse click = Removing all items of the<br>subtree |                 |
|                                                                                                    | Back Continue the initial dat                                                                                                    | Add<br>ta entry |

The overview page reappears. You can either add a new material group or continue with the next tab of the Supplier database here.

#### Step 5: Supplier database – Certificates, Systems, Methods

| <ul> <li>✓ Welcome</li> <li>✓ Company data</li> <li>✓ Additional supplier data</li> <li>✓ Contact data</li> <li>✓ Ability range</li> <li>✓ Certificates, Systems, Methods</li> </ul> | Supplier d         |                   | S<br>Je certificates, systems, me | P<br>thods, innovations  |               |
|----------------------------------------------------------------------------------------------------|--------------------|-------------------|-----------------------------------|--------------------------|---------------|
| Document administration                                                                                                    | Certificates       |                   |                                   |                          |               |
| Release                                                                                                    | Туре               | Certifying Agency | Certification Exp. Date           | Description              |               |
| General Information                                                                                                    |                    | This list con     | ntains no item.                   | Add                      | <b>}</b> ⊷−−− |
| Imprint                                                                                                    | IT Systems and me  | thods             |                                   |                          | -             |
|                                                                                                    | Area               | Description       |                                   |                          |               |
|                                                                                                    |                    | This list co      | ntains no item.                   | Add                      | ₩             |
|                                                                                                    | Laboratory and tes | ting facilities   |                                   | _                        | -             |
|                                                                                                    | Туре               | Description       |                                   | since                    |               |
|                                                                                                    |                    | This list co      | ntains no item.                   | Add                      | 1             |
|                                                                                                    | Innovations and pa | tents             |                                   |                          | 1.            |
|                                                                                                    | Туре               | Description       |                                   | since                    |               |
|                                                                                                    |                    |                   | ntains no item.                   | Add                      | 2             |
|                                                                                                    | Back               |                   | Continu                           | e the initial data entry |               |

## Here you could enter certificates, systems and methods.

It is not possible to upload the documents. Documents can be uploaded under the option "Document administration".

This tab is exclusively for data entry.

To open the input page click on **"Add"** under the respective title.

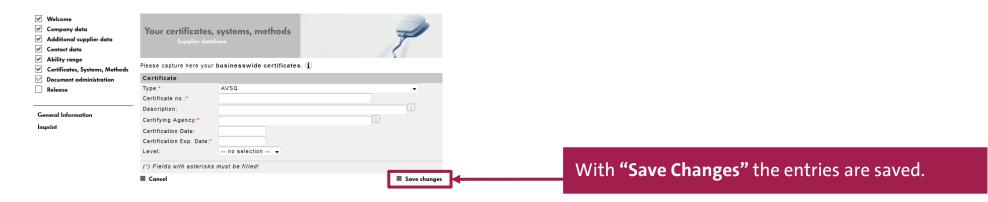

PUBLIC I ÖFFENTLICH

#### **Step 5: Supplier database – Document administration**

| Company data<br>Additional supplier data<br>Contact data<br>Ability range | Document administration<br>Supplier database                                                                                           |                                                                                                    |  |  |  |  |  |
|---------------------------------------------------------------------------|----------------------------------------------------------------------------------------------------|----------------------------------------------------------------------------------------------------|--|--|--|--|--|
| Document administration                                                   | Brands/regions selection                                                                                                    |                                                                                                    |  |  |  |  |  |
| Release                                                                   | You supply the following Volkswagen Group brands or regions:                                                                           |                                                                                                    |  |  |  |  |  |
|                                                                           | Volkswagen Seat Volkswagen Group Italia Uolkswagen Risk Management                                                                     |                                                                                                    |  |  |  |  |  |
|                                                                           | Prand/region encoific documente                                                                                                    | _                                                                                                    |  |  |  |  |  |
|                                                                           | 2                                                                                                    |                                                                                                    |  |  |  |  |  |
|                                                                           | Document type:     Please select       Valid until:     dd.mm.yyyy       Document path:     Browse   No file selected.                 |                                                                                                    |  |  |  |  |  |
|                                                                           | No documents have been uploaded.                                                                                                    |                                                                                                    |  |  |  |  |  |
|                                                                           | Back Con                                                                                                    | tinue the initial data                                                                                                    |  |  |  |  |  |
|                                                                           | Company data<br>Additional supplier data<br>Contact data<br>Ability range<br>Certificates, Systems, Methods<br>Document administration | Company data Additional supplier data Contact data Additional supplier data Contact data Additional supplier data Contact data Additional supplier data Contact data Additional supplier data Contact data Document administration Release encode Information sprint  Document path: Document gath: Document gath: |  |  |  |  |  |

Various documents could be uploaded here.

However it is not a mandatory field since all documents are optional.

 $\mathbf{X} \mathbf{X} \mathbf{X} \mathbf{X}$ 

#### **Step 5: supplier database – Document administration**

| Brands/regions selection                                     |  |
|--------------------------------------------------------------|--|
| You supply the following Volkswagen Group brands or regions: |  |
| Volkswagen                                                   |  |
| Seat                                                         |  |
| Volkswagen Group Italia                                      |  |
| Questionnaire Risk Management                                |  |
|                                                              |  |

✓ Welcome ✓ Company data Document administration Additional supplier data 🧹 Contact data ✓ Ability range Please upload documents for the pertinent brands and regions here (1 Certificates, Systems, Methods Document administration Brands/regions selection You supply the following Volkswagen Group brands or regions: Volkswagen **General Information** Seat Volkswagen Group Italia Questionnaire Risk Management Chanae Brand/region-specific documents The following documents are still required Always required: A copy of the company's extract from the Trade Register
 Bank details printed on bank letterhead
 Finance and tax information III
 No. 400 (1997) Non-disclosure clause (SEAT) III Conditionally required: Certificate ISO TS 16949 - For delivery of production material Certificate ISO 9001 - For delivery of non-production material
 China Compulsory Certification "CCC" - Delivery for China, for vehicles for the chinese market · Contract for suppliers with reference to personal data (SEAT) - In the event of reference to Credit process - For delivery of production material III Upload a new document: Document type: -- Please select-Valid until: dd.mm.yyyy Upload Document path: Browse... No file selected. No documents have been uploaded Back Continue the initial data entry... Uploading different documents as per the brand/region is possible here.

If e.g. "Volkswagen" is selected, a company presentation document can be uploaded.

If however "Seat" and/or "Volkswagen Group Italy", is selected, uploading various documents is mandatory.

A general selection is however not necessary and has no influence on eventual business relationships.

Release

Imprint

AKTIENGESELLSCHAFT

#### **Step 5: Supplier database – Release**

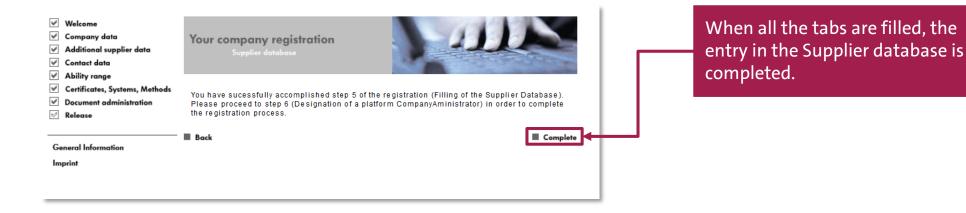

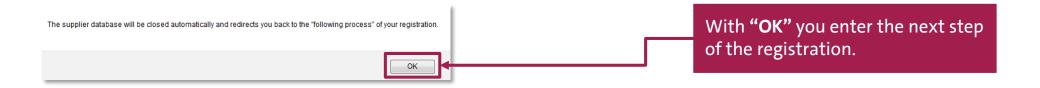

14.09.2022

PUBLIC I ÖFFENTLICH

A K T I E N G E S E L L S C H A F T

### Step 6: Create a CompanyAdmin

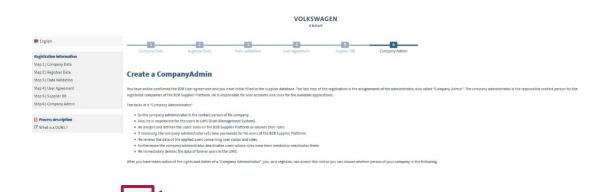

At the last step you should nominate the CompanyAdmin who will be responsible for the administrative platform tasks.

To enter the data click on "next".

A K T I E N G E S E L L S C H A F T

### Step 6: Create CompanyAdmin

| 🐱 English                                                                                   |                                            |                   |                    |                |             |                         |         |  |
|---------------------------------------------------------------------------------------------|--------------------------------------------|-------------------|--------------------|----------------|-------------|-------------------------|---------|--|
|                                                                                             |                                            | 2                 | 3                  |                | 5           | 6                       | _       |  |
| Registration information                                                                    | Company Data                               | Registrar Data    | Data Validation    | User Agreement | Supplier DB | Company Admin           |         |  |
| Step 1   Company Data                                                                       |                                            |                   |                    |                |             |                         |         |  |
| Step 2   Registrar Data                                                                     | Create a CompanyAdmin                      |                   |                    |                |             |                         |         |  |
| Step 3   Data Validation                                                                    | citate a comp                              |                   |                    |                |             |                         |         |  |
| Step 4   User Agreement                                                                     | Company Information                        |                   |                    |                |             |                         |         |  |
| Step 5   Supplier DB                                                                        | Company information                        |                   |                    |                |             |                         |         |  |
| Step 6   Company Admin                                                                      | Company DUNS Number                        | 99-917-5557       |                    |                | Corr        | ipany Name              |         |  |
| Process description     Process description     Process description     Process description | Company address                            | Company address   |                    |                | Corr        | Company P.O. Box Zip    |         |  |
|                                                                                             | Company P.O. Box                           |                   |                    |                | Com         | Company ZIP/Postal Code |         |  |
|                                                                                             | Company city                               |                   |                    |                | Corr        | apany country           | Germany |  |
|                                                                                             | Company telephone                          |                   |                    |                | Com         | ipany fax               |         |  |
|                                                                                             | Company E-Mail                             |                   |                    |                |             |                         |         |  |
|                                                                                             | Registrar Information                      |                   |                    |                |             |                         |         |  |
|                                                                                             | User-ID                                    | D965369           |                    |                | Gen         | der                     | male    |  |
|                                                                                             | First name                                 | Max               |                    |                | Last        | name                    |         |  |
|                                                                                             | Telephone                                  |                   |                    |                | Fax         |                         |         |  |
|                                                                                             | Department                                 |                   |                    |                | E-M         | ail                     |         |  |
|                                                                                             | Your preferred language                    | German            |                    |                |             |                         |         |  |
|                                                                                             | CompanyAdmin Information                   | ß                 |                    |                |             |                         |         |  |
|                                                                                             | <ul> <li>Registrar becomes Comp</li> </ul> | anyAdmin 🔿 Create | a new CompanyAdmin |                |             |                         |         |  |
|                                                                                             | Submit                                     |                   |                    |                |             |                         |         |  |

Either the registrar himself can become the CompanyAdmin or another person can be nominated as a CompanyAdmin.

Should the registrar become the CompanyAdmin please click on the checkbox "Registrar becomes CompanyAdmin" and then on "Submit".

If another person should take over this task, please mark the checkbox "Create a new CompanyAdmin" and click on "Submit". A new input screen will be opened in which the personal data of the CompanyAdmin should be entered.

AKTIENGESELLSCHAFT

### **Registration completed**

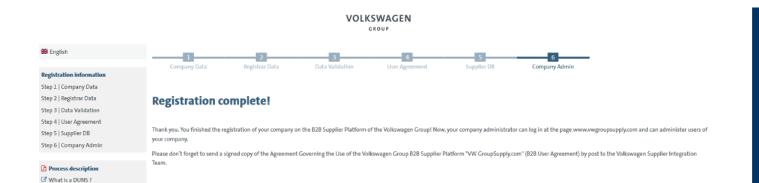

When all the 6 steps are successfully completed, the message appears "Registration completed".

To enter the platform please reopen the homepage www.vwgroupsupply.com.

### Supplier Integration Team Locations Contact: <u>www.vwgroupsupply.com</u> > Help

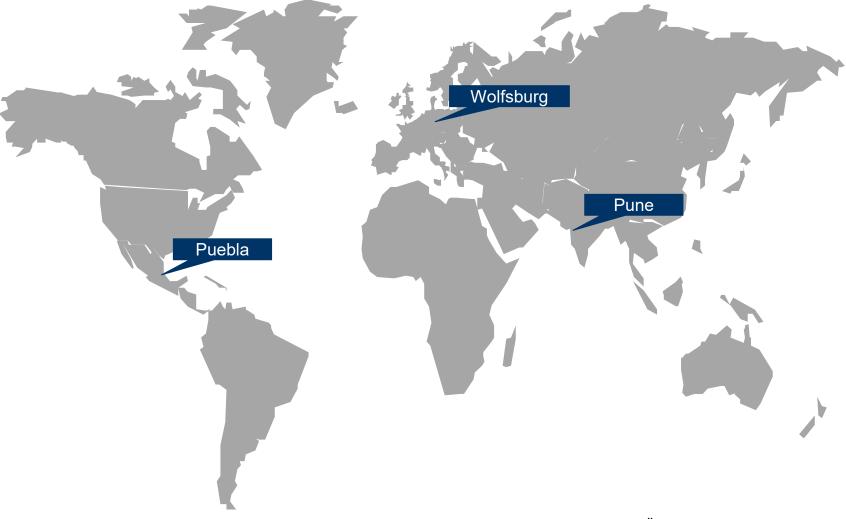

14.09.2022